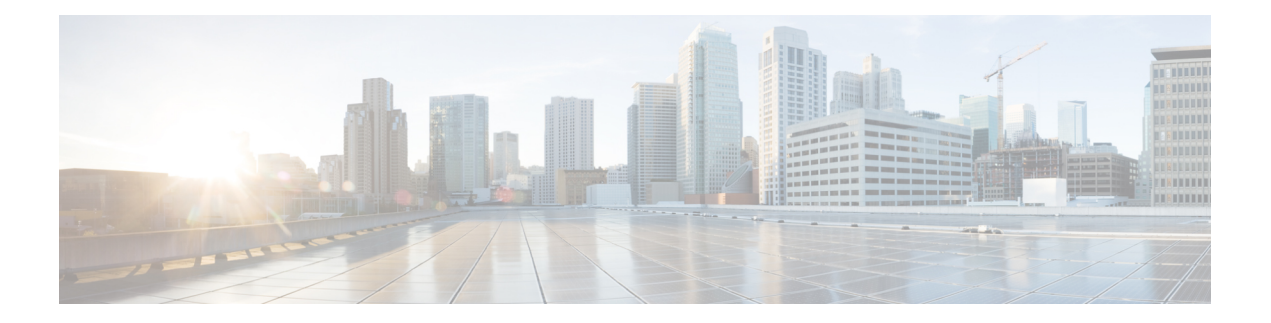

# **Clock Commands**

This module describes the commands used to set and display the internal clock settings in Cisco IOS XR software.

For more information about manually setting the router clock, see *Cisco IOS XR Getting Started Guide for the Cisco CRS Router*.

For more information about configuring the router to synchronize to Network Time Protocol (NTP), see the *Implementing NTP on Cisco IOS XR Software* module in *System Management Configuration Guide for Cisco CRS Routers*.

- clock [read-calendar,](#page-1-0) on page 2
- [clock](#page-2-0) set, on page 3
- clock [summer-time,](#page-4-0) on page 5
- clock [timezone,](#page-6-0) on page 7
- clock [update-calendar,](#page-10-0) on page 11
- [confdConfig](#page-11-0) cli timezone local, on page 12
- [confdConfig](#page-12-0) cli utcOffset, on page 13
- confdConfig cli [idleTimeout,](#page-13-0) on page 14
- [confdConfig](#page-14-0) cli timestamp, on page 15
- locale [country,](#page-15-0) on page 16
- locale [language,](#page-17-0) on page 18
- show [clock,](#page-19-0) on page 20

### <span id="page-1-0"></span>**clock read-calendar**

To manually copy the hardware clock (calendar) settings into the software clock, use the **clock read-calendar** command in EXEC modeAdmin EXEC mode.

**clock read-calendar**

**Syntax Description** This command has no keywords or arguments.

**Command Default** Read calendar is disabled.

**Command Modes** EXEC mode

Admin EXEC mode

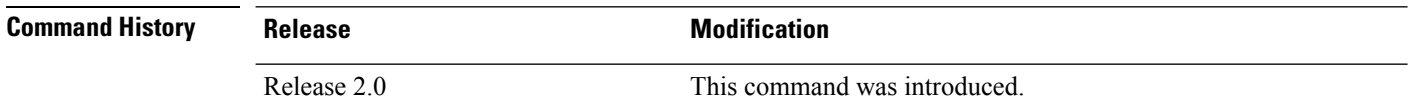

**Usage Guidelines** The *calendar clock* is a hardware system clock that runs continuously, even if the router is powered off or rebooted. The hardware system clock is separate from the software clock settings, which are erased when the router is power cycled or rebooted.

Use the **clock read-calendar** command to manually copy the hardware clock setting into the software clock.

#### **Task ID Task ID Operations**

host-services execute

In the following example, the hardware clock settings are copied to the software clock with the **clock read-calendar** command. The **show clock** command is then entered to display the new software clock settings.

RP/0/RP0/CPU0:router# **clock read-calendar** RP/0/RP0/CPU0:router# **show clock**

14:31:57.089 PST Tue Feb 10 2008

#### **Related Topics**

[clock](#page-2-0) set, on page 3 clock [update-calendar,](#page-10-0) on page 11 show [clock,](#page-19-0) on page 20 [update-calendar](b-system-management-cr-crs-63x_chapter11.pdf#nameddest=unique_80)

### <span id="page-2-0"></span>**clock set**

To change the software clock settings, use the **clock set** command in EXEC mode Admin EXEC mode.

**clock set** *hh***:***mm***:***ss* {*day month* | *month day*} *year*

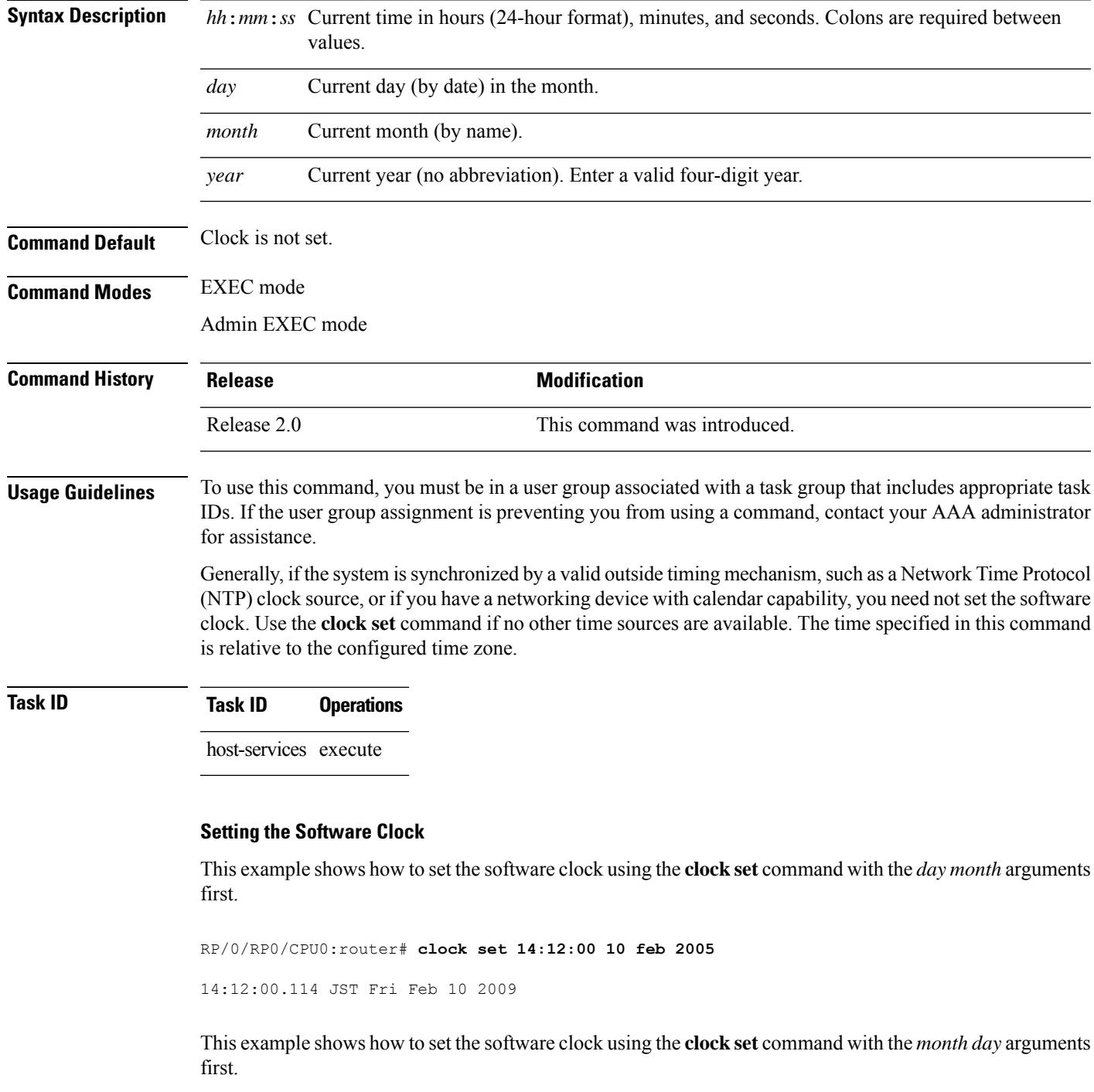

RP/0/RP0/CPU0:router# **clock set 14:38:00 feb 10 2005**

14:38:00.069 PST Tue Feb 10 2009

#### **Displaying the Clock Settings**

This example shows how to display the settings of the software clock:

RP/0/RP0/CPU0:router# **show clock**

14:38:11.292 PST Tue Feb 10 2009

This example shows how to use th **clock set** command:

RP/0/RP0/CPU0:router# **clock set 06:10:00 12 ?**

january Month of the Year february march april may june july august september october november december

### **Related Topics**

clock [timezone](#page-6-0), on page 7 show [clock,](#page-19-0) on page 20 clock [summer-time,](#page-4-0) on page 5

### <span id="page-4-0"></span>**clock summer-time**

To configure the system to switch automatically to summer time (daylight saving time), use the **clock summer-time** command in global configuration mode. To remove the daylight saving time setting, use the **no** form of this command.

**clock summer-time** *zone* {**date** {*date month year hh***:***mm date month year hh***:***mm* | *month date* year hh:mm month date year hh:mm} | recurring week day month hh:mm week day month hh:mm} [*offset*] **no clock summer-time**

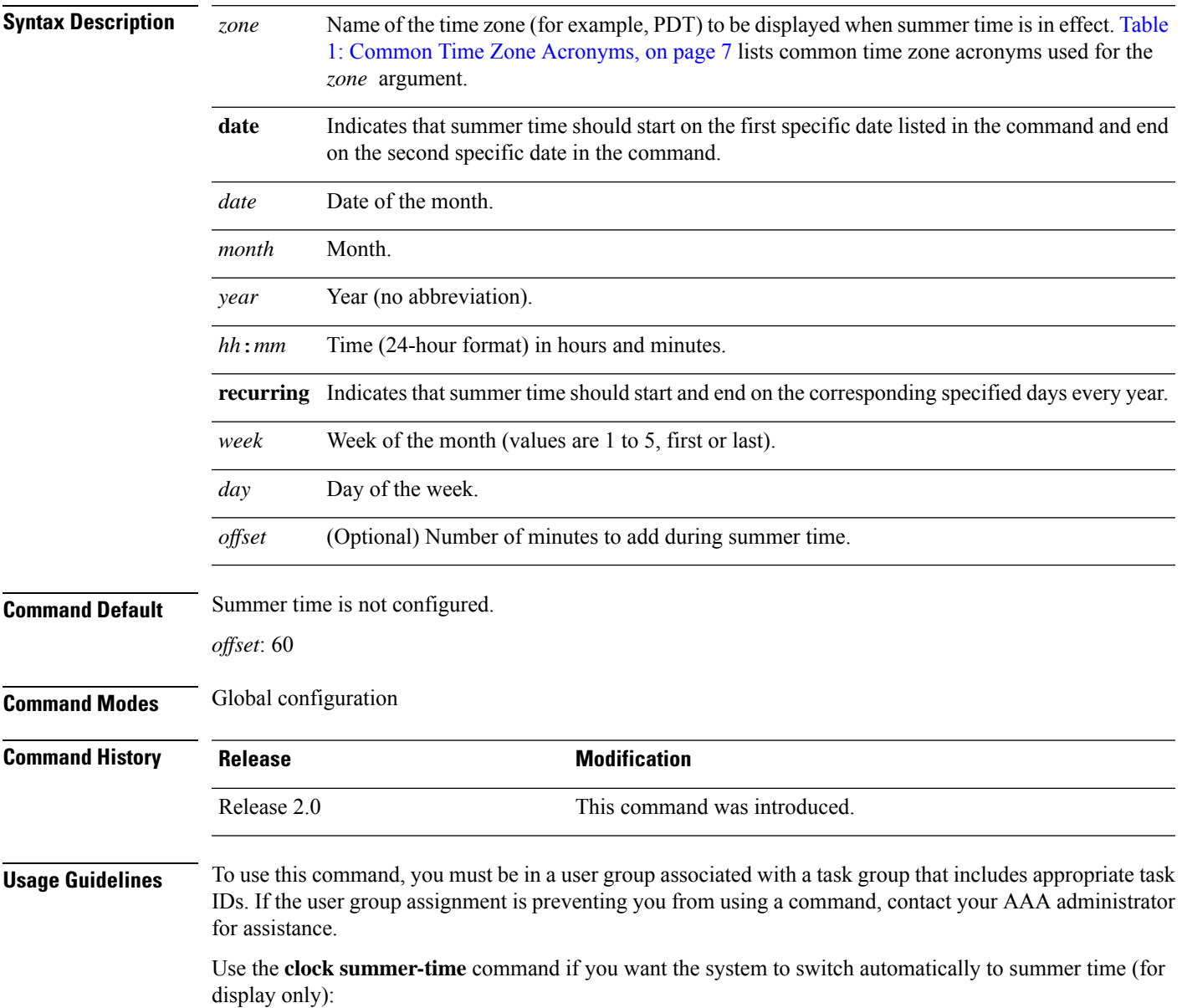

- Use the **recurring** keyword to apply the rules on the configured day each year. If **clock summer-time** *zone* **recurring** is specified without parameters, the summer time rules default to United States standards. The default for the *offset* argument is 60 minutes.
- Use the **date** keyword to specify a start and end date for summer time if you cannot use the first form.

In both forms of the command, the first part of the command specifies when summer time begins and the second part specifies when it ends. All times are relative to the local time zone. The start time is relative to standard time. The end time is relative to summer time. If the starting month is after the ending month, the system assumes that you are in the Southern Hemisphere.

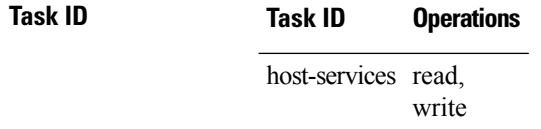

The following example specifies that summer time starts on the first Sunday in April at 02:00 and ends on the last Sunday in October at 02:00. The **recurring** keyword indicates that the rules apply every year.

RP/0/RP0/CPU0:router(config)# **clock summer-time PDT recurring 1 Sunday April 2:00 last Sunday October 2:00**

If you live where summer time does not follow the pattern in the first example, you could set it to start on October 12, 2008 at 02:00 and end on April 26, 2009 at 02:00, with the following example. The **date** keyword indicates that the rules apply for the current year only.

RP/0/RP0/CPU0:router(config)# **clock summer-time PDT date 12 October 2008 2:00 26 April 2009 2:00**

#### **Related Topics**

[clock](#page-2-0) set, on page 3 clock [timezone](#page-6-0), on page 7

## <span id="page-6-0"></span>**clock timezone**

To set the time zone for display, use the **clock timezone** command in Admin Configuration mode or Global Configuration mode. To remove the time zone setting, use the **no** form of this command.

**clock timezone** *zone hours-offset* [*minutes-offset*] **no clock timezone**

<span id="page-6-1"></span>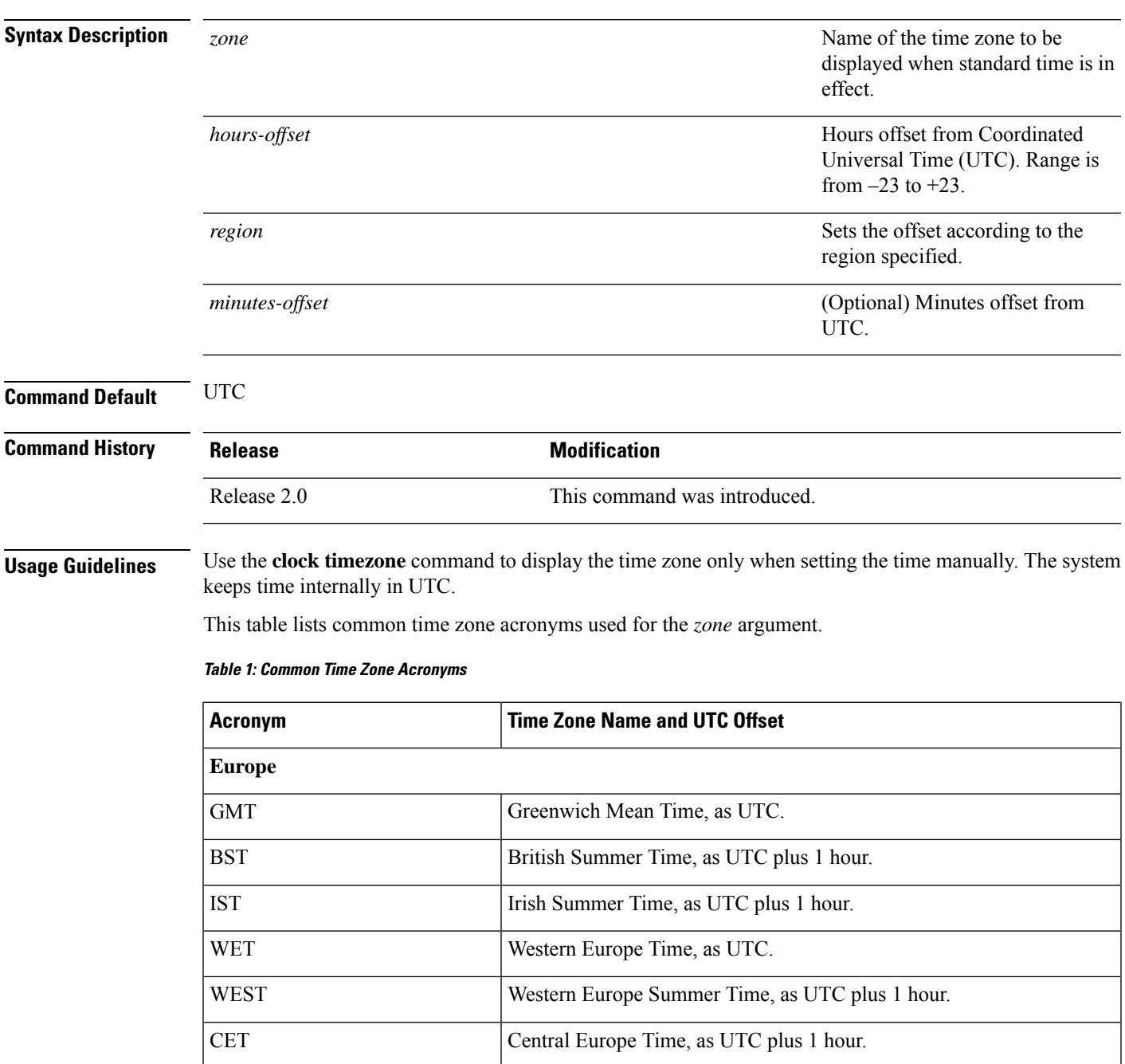

 $\mathbf{l}$ 

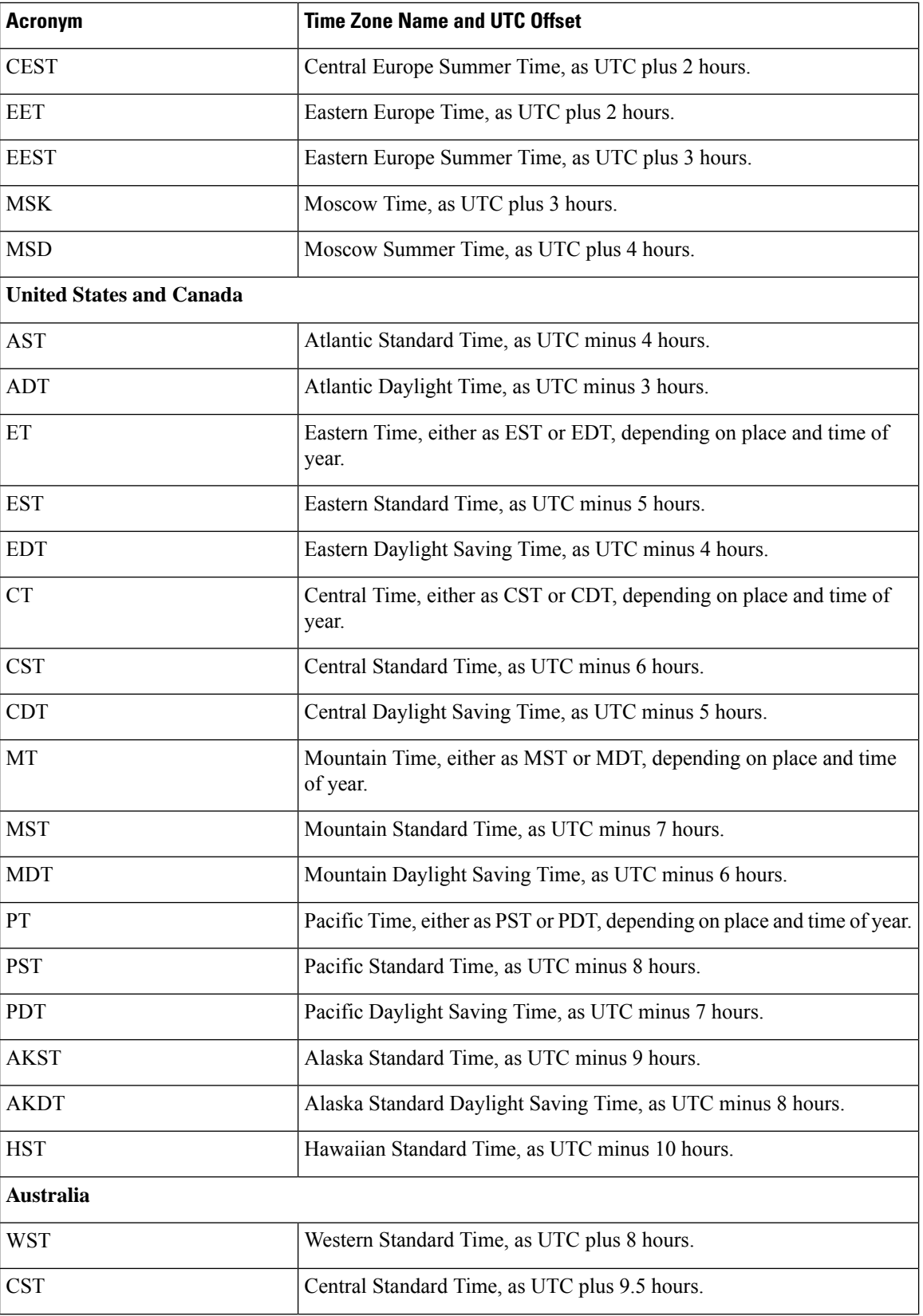

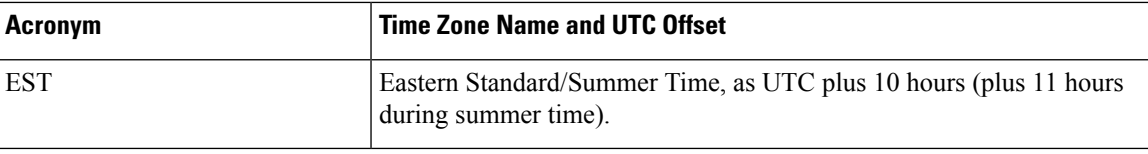

This table lists an alternative method for referring to time zones, in which single letters are used to refer to the time zone difference from UTC. Using this method, the letter Z is used to indicate the zero meridian, equivalent to UTC, and the letter J (Juliet) is used to refer to the local time zone. Using this method, the International Date Line is between time zones M and Y.

#### **Table 2: Single-Letter Time Zone Designators**

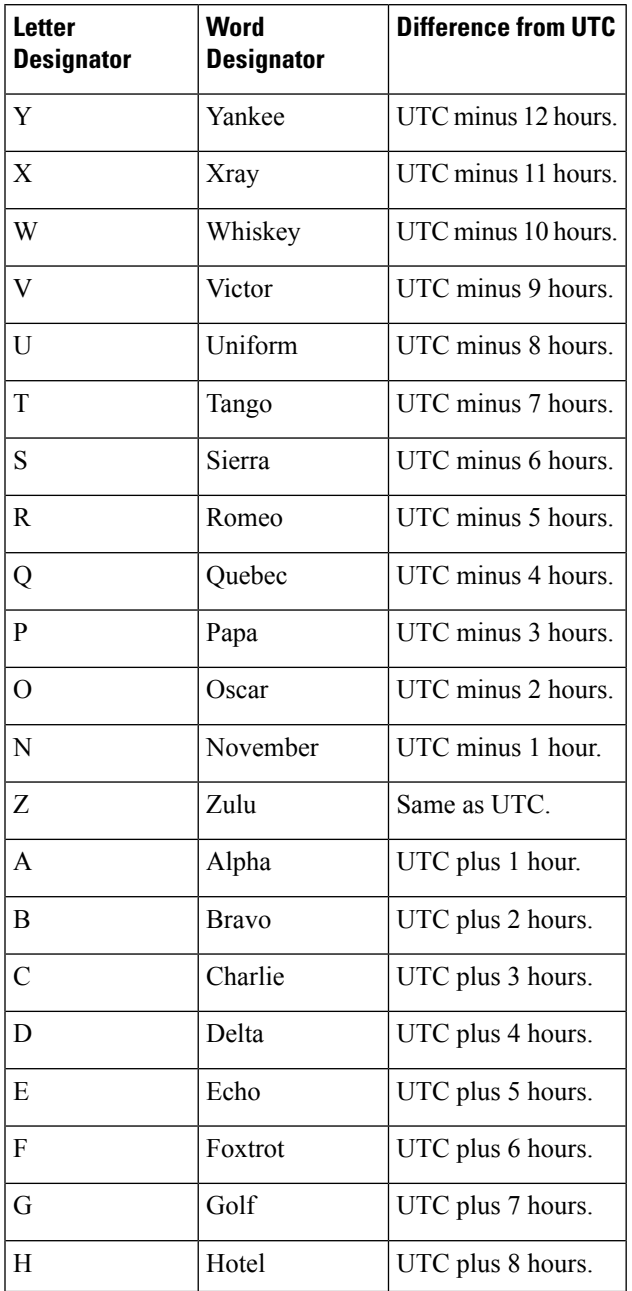

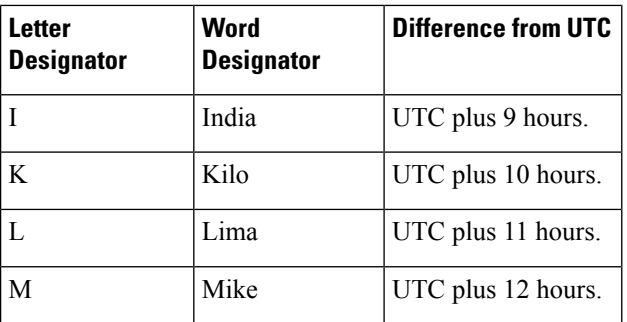

#### **Task ID Task ID Operations**

host-services read, write

The following example shows how to set the time zone to PST and offset 8 hours behind UTC:

RP/0/RP0/CPU0:router(config)# **clock timezone PST -8**

The following example shows how to set the time zone to Newfoundland Standard Time (NST) for Newfoundland, Canada, which is 3.5 hours behind UTC:

RP/0/RP0/CPU0:router(config)# **clock timezone NST -3 30**

#### **Related Topics**

[clock](#page-2-0) set, on page 3 show [clock,](#page-19-0) on page 20 clock [summer-time,](#page-4-0) on page 5

### <span id="page-10-0"></span>**clock update-calendar**

To copy the software clock settings to the hardware clock (calendar), use the **clock update-calendar** command in EXEC mode Admin EXEC mode.

#### **clock update-calendar**

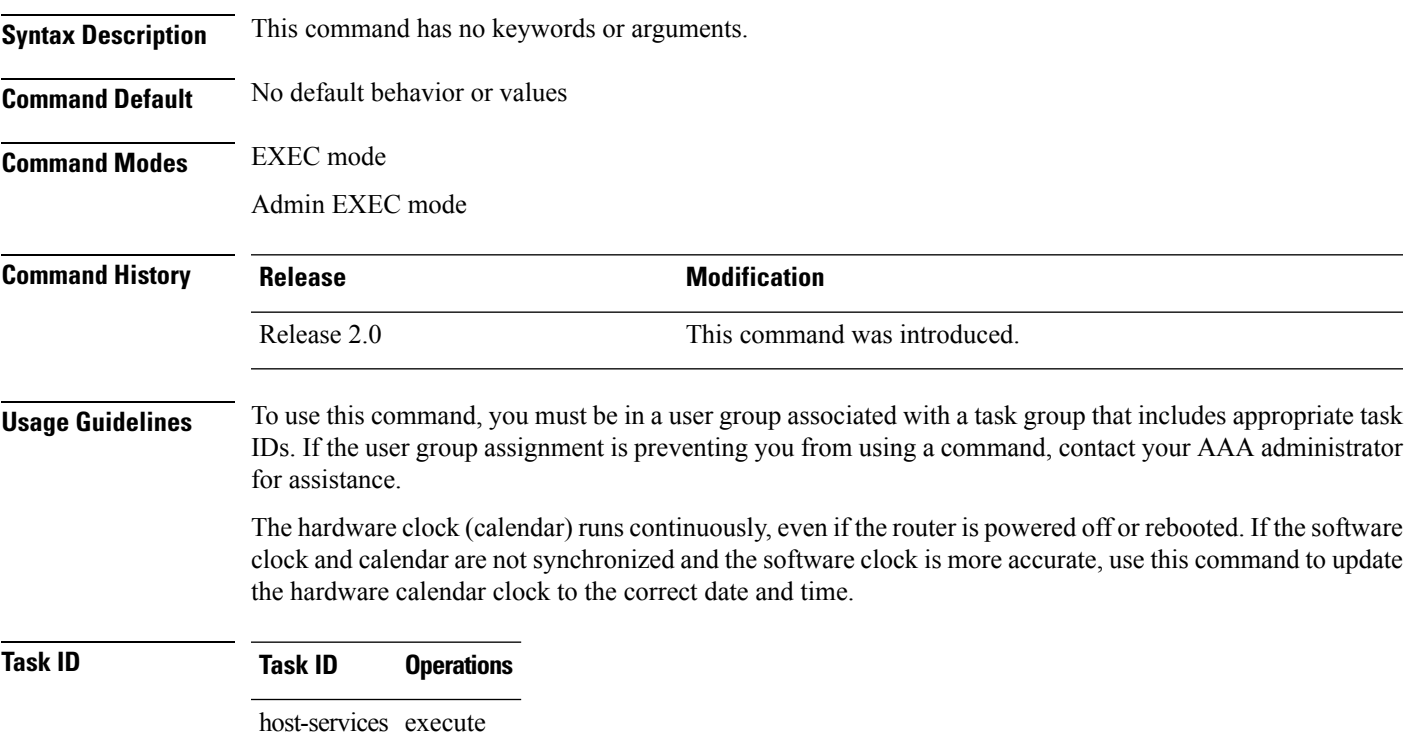

The following example shows how to copy the current time from the software clock to the hardware clock:

RP/0/RP0/CPU0:router# **clock update-calendar**

#### **Related Topics**

clock [read-calendar](#page-1-0), on page 2

# <span id="page-11-0"></span>**confdConfig cli timezone local**

To specify the timezone that must be used when displaying the time in the CLI, use the **confdConfig cli timezone local** command in System Admin Config mode.

**confdConfig cli timezone local**

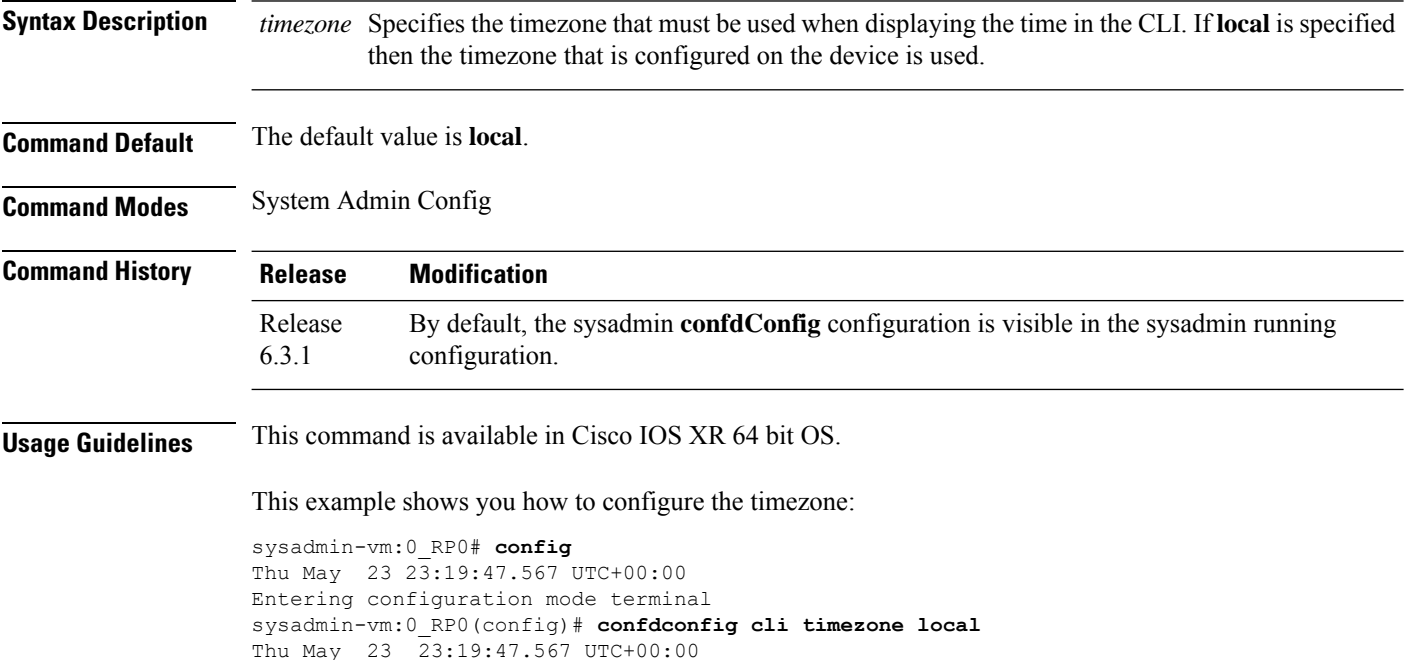

# <span id="page-12-0"></span>**confdConfig cli utcOffset**

To specify the UTC offset measured in minutes, use the **confdConfig cli utcOffset** command in System Admin Config mode.

**confdConfig cli utcOffset** *integer*

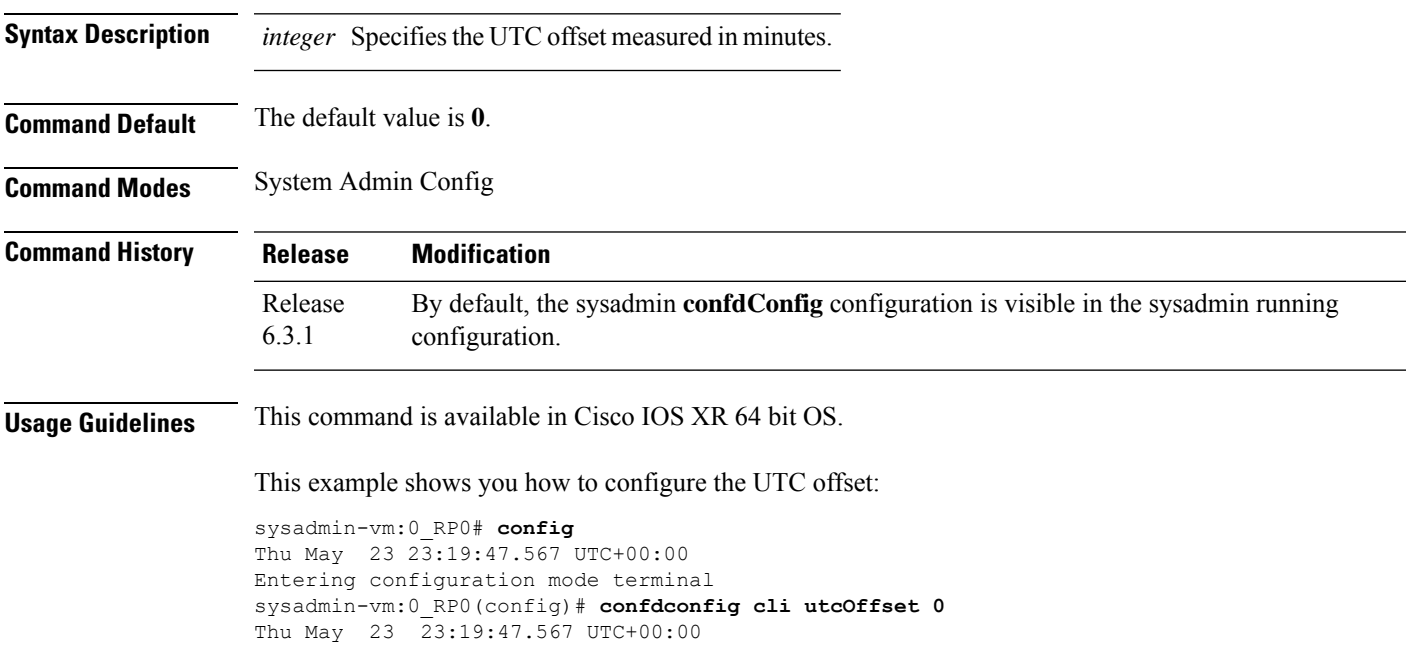

## <span id="page-13-0"></span>**confdConfig cli idleTimeout**

To specify the maximum idle time before terminating a CLI session, use the **confdConfig cli idleTimeout** command in System Admin Config mode.

**confdConfig cli idleTimeout** *time*

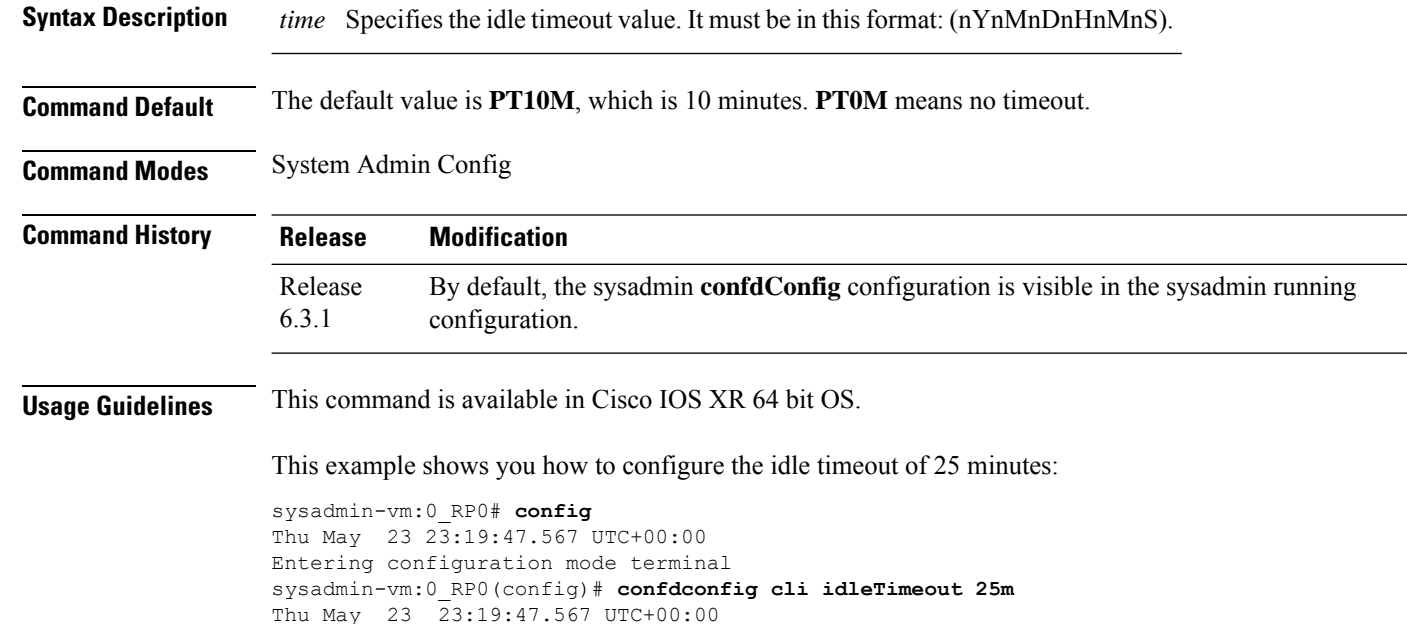

# <span id="page-14-0"></span>**confdConfig cli timestamp**

To enable or disable the display of timestamps, use the **confdConfig cli timestamp** command in System Admin Config mode.

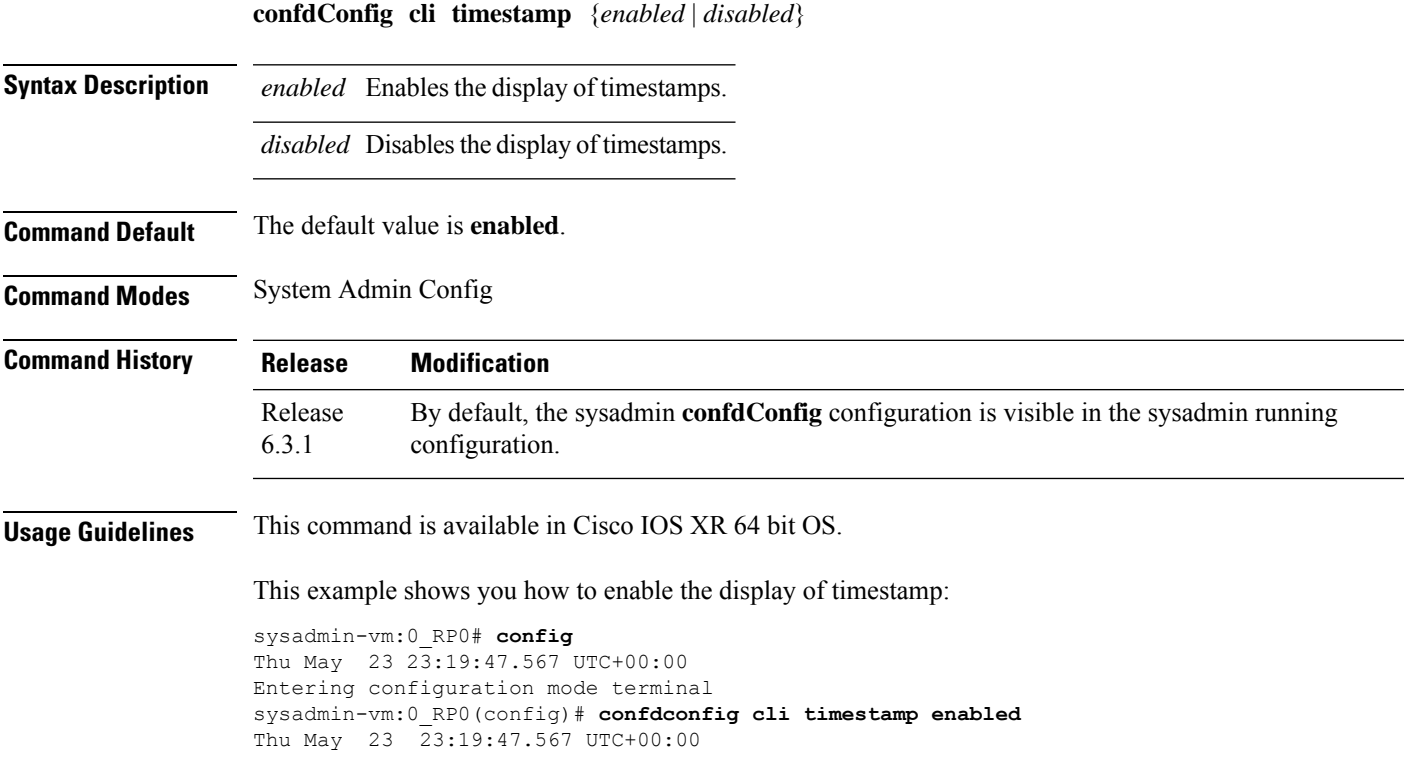

## <span id="page-15-0"></span>**locale country**

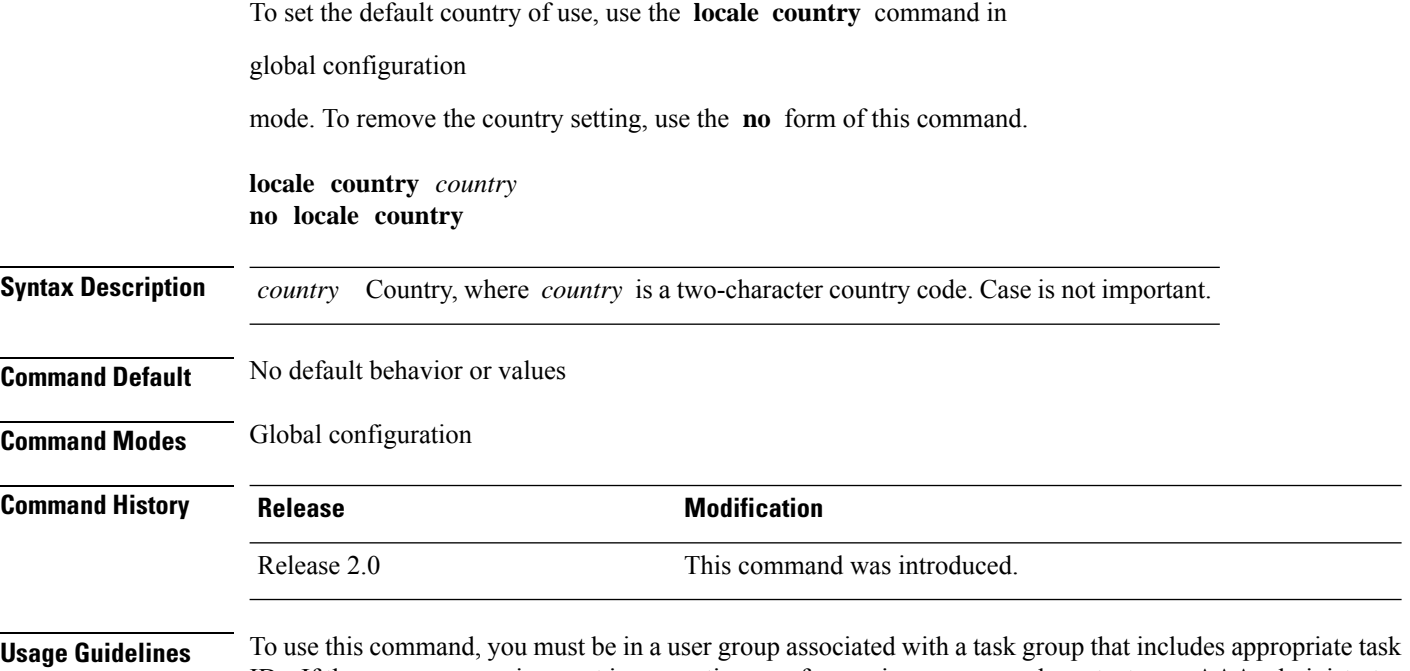

IDs. If the user group assignment is preventing you from using a command, contact your AAA administrator for assistance.

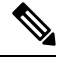

**Note** This command is not fully supported at this time.

To display a complete listing of the available country codes, use the online help ( **?** ) function:

RP/0/RP0/CPU0:router(config)# **locale country ?**

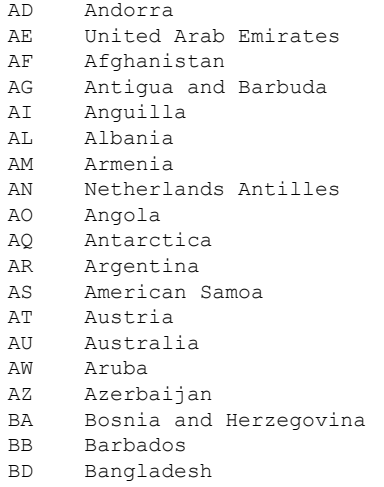

--More--

**Task ID Task ID Operations**

host-services read, write

The following example shows how to set the country of use to Australia:

RP/0/RP0/CPU0:router(config)# **locale country au**

#### **Related Topics**

locale [language](#page-17-0), on page 18

### <span id="page-17-0"></span>**locale language**

To set the default language of use, use the **locale language** command in global configuration mode. To remove the language setting, use the **no** form of this command. **locale language** *language* **no locale language Syntax Description** *language* Two-character code that specifies the language. Case is not important. **Command Default** No default behavior or values **Command Modes** Global configuration **Command History Release Modification** Release 2.0 This command was introduced. **Usage Guidelines** To use this command, you must be in a user group associated with a task group that includes appropriate task IDs. If the user group assignment is preventing you from using a command, contact your AAA administrator for assistance. **Note** This command is not fully supported at this time.

To display a complete listing of the available language codes, use the online help (?) function:

RP/0/RP0/CPU0:router(config)# **locale language ?**

aa Afar ab Abkhazian af Afrikaans am Amharic ar Arabic as Assamese ay Aymara --More--

**Task ID Task ID Operations** host-services read, write

The following example shows how to set the language of use to English:

I

RP/0/RP0/CPU0:router(config)# **locale language en**

#### **Related Topics**

locale [country,](#page-15-0) on page 16

# <span id="page-19-0"></span>**show clock**

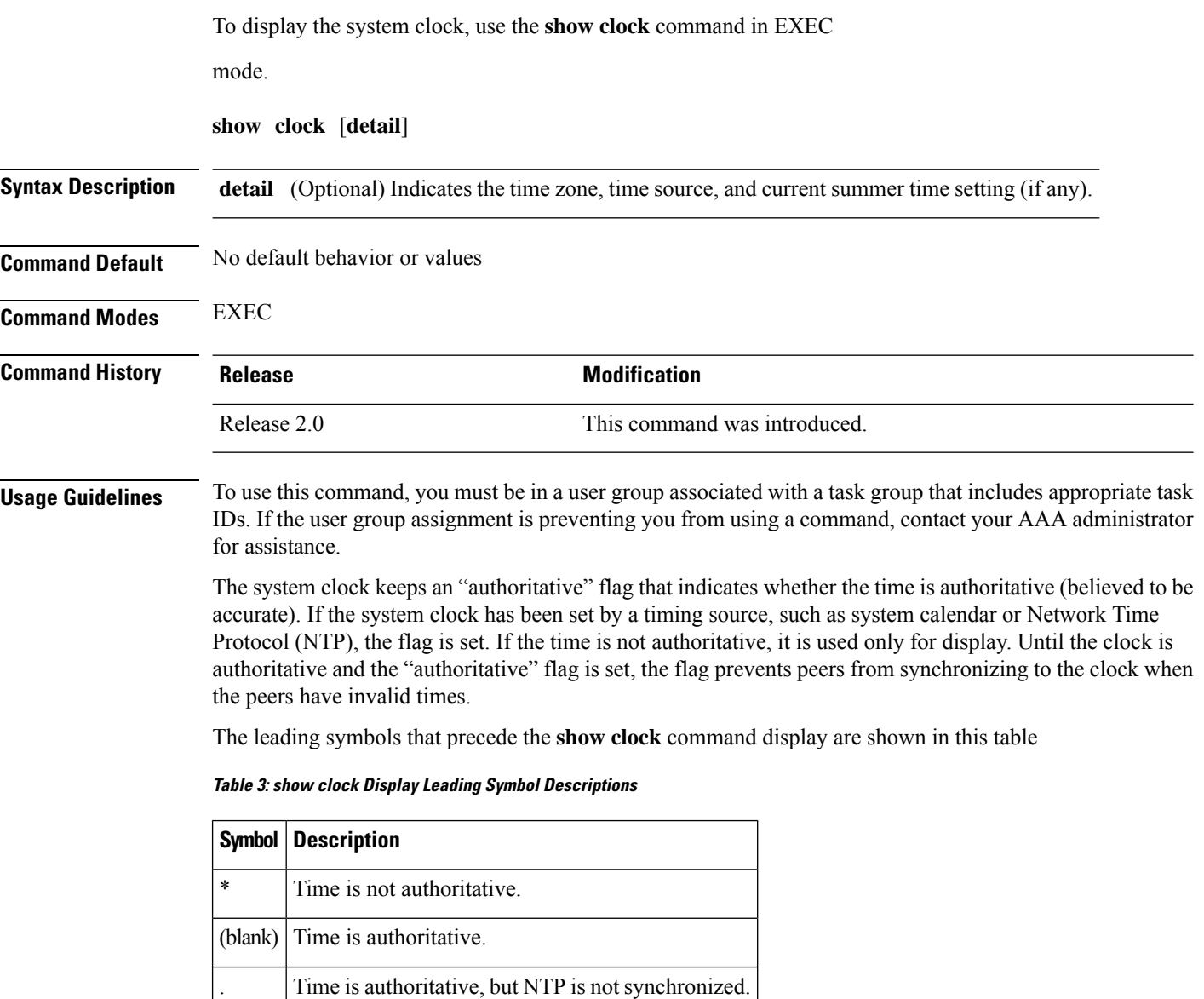

#### **Task ID Task ID Operations**

 $\overline{\phantom{a}}$ 

basic-services read

The following sample output shows the current clock settings:

RP/0/RP0/CPU0:router# **show clock**

16:18:28.927 PST Tue Feb 10 2009

The following sample output shows the current clock detail, including the time zone and time source:

RP/0/RP0/CPU0:router# **show clock detail**

16:18:07.164 PST Tue Feb 10 2009 Timezone: PST8PST Timesource: User configured

#### **Related Topics**

[clock](#page-2-0) set, on page 3

 $\mathbf{l}$ 

i.